## نظام التسجيل

يتوجب على من يستخدم نظام الرخص (مقدم الطلب) ان يقوم بتقديم طلب تسجيل على النظام كما سيتطلب حضوره لأي جهة من الجهات المشاركة (الجمارك الأردنية، المؤسسة العامة للغذاء والدواء، مؤسسة المواصفات والمقاييس، وزارة البيئة، وزارة الزراعة، وزارة الاستثمار) لاعتماد الطلب:

-1 يقوم المستخدم بالنقر على زر **انشاء مستخدم جديد** كما هو مبين بالصورة التالية:

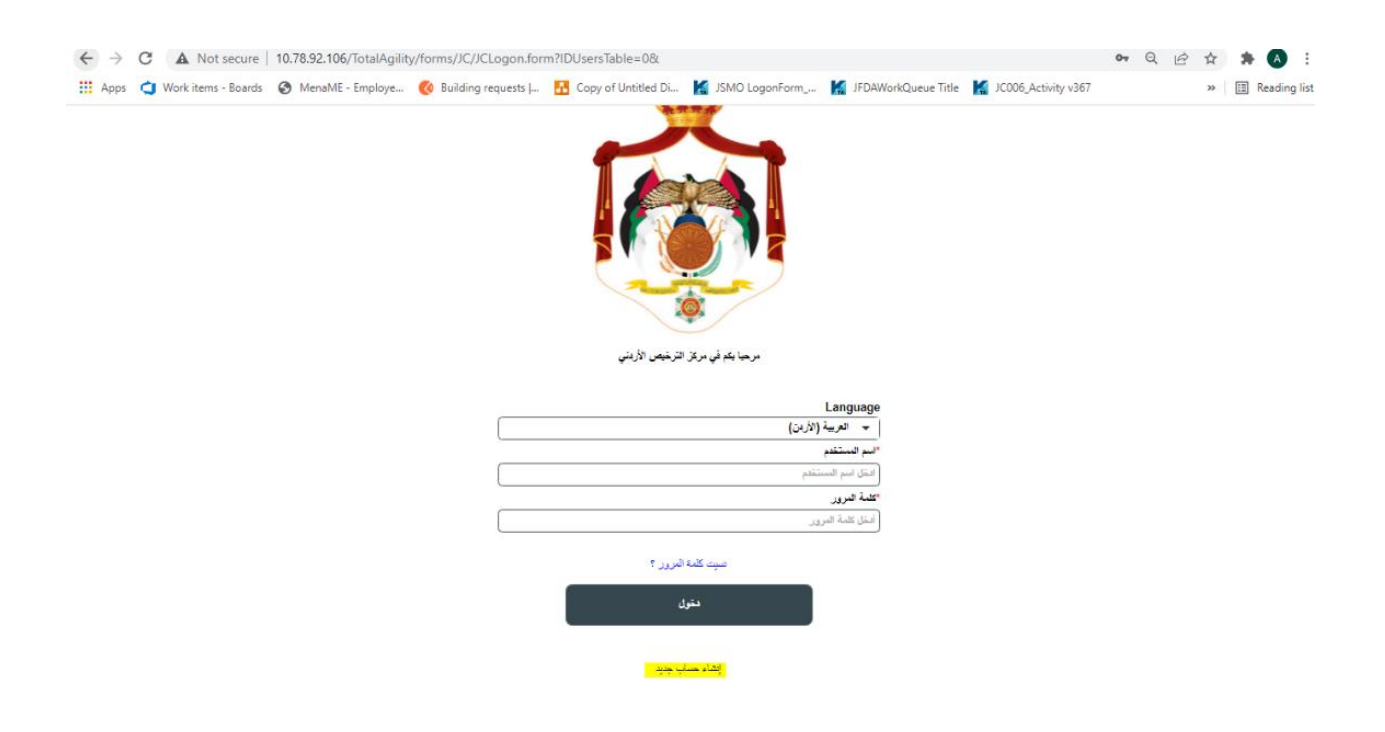

-2 يقوم المستخدم بإدخال معلوماته من خالل الرقم الوطني، حيث انه مربوط مع األحوال وسيتم تعبئة االسم تلقائيا

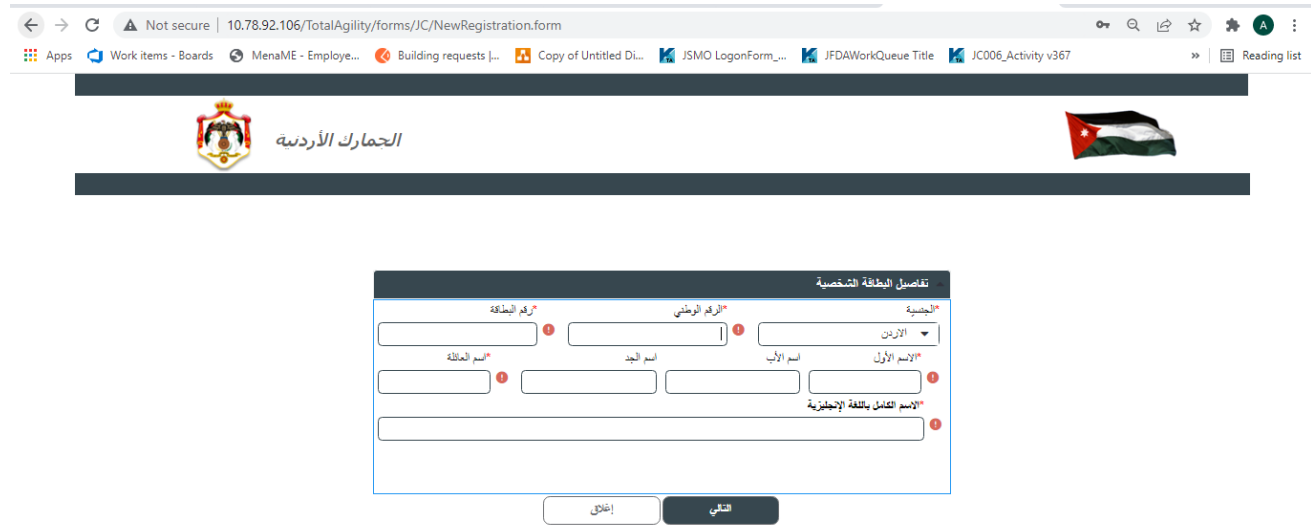

-3 على المستخدم اكمال بياناته في الصفحة التالية.

-4 يقوم المستخدم باختيار طريقة التواصل هاتف، بريد اإللكتروني او كالهما

-5 يقوم المستخدم بإدخال كلمة السر الخاصة به

6- يقوم المستخدم باختيار صفة المستخدم (افراد، ممثل شركات، ممثل جهة حكومية) ثم يقوم بتعبئة بقية المعلومات المتعلقة بعملومات الشركة

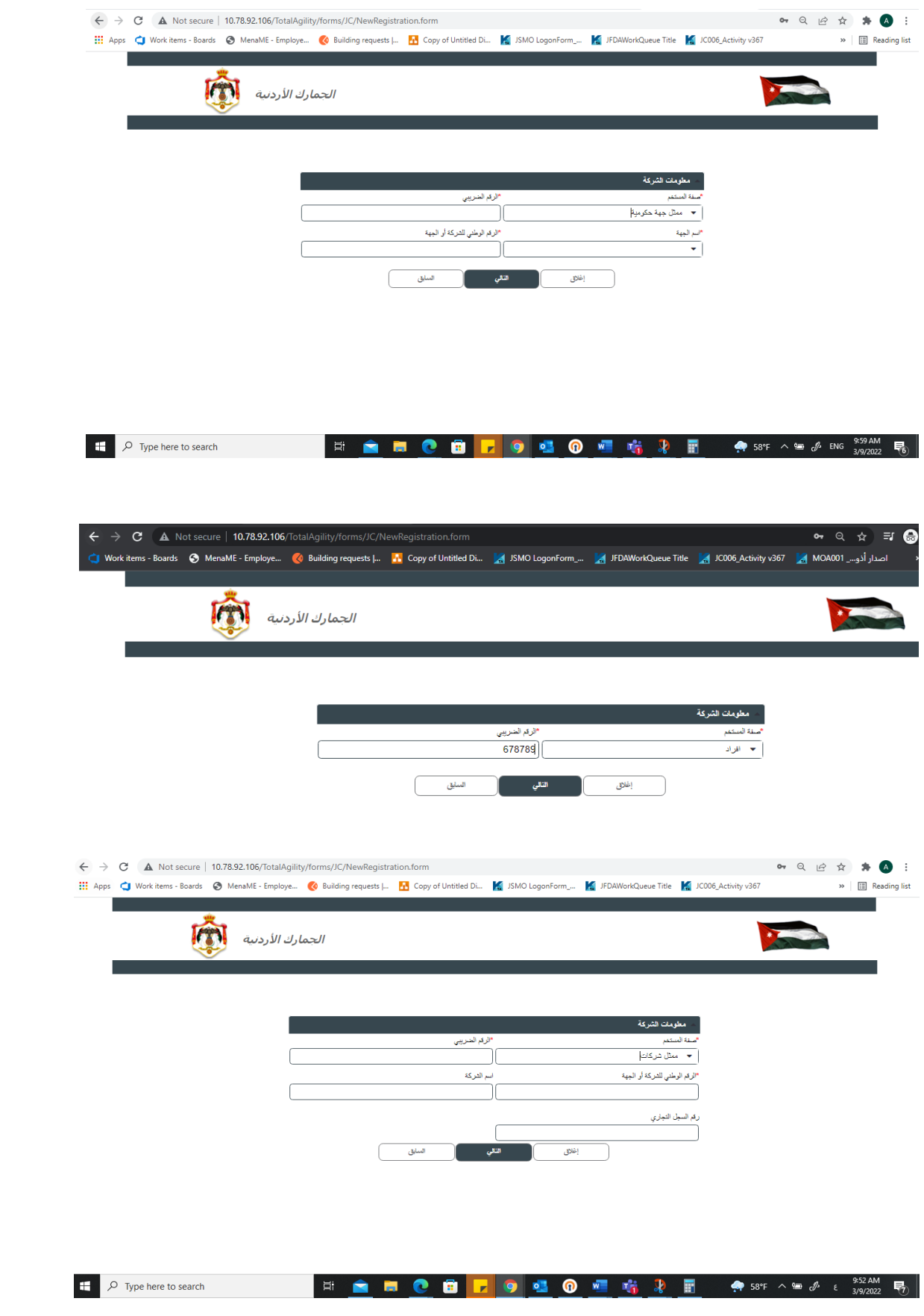

-7 يقوم المستخدم برفع المرفقات المطلوبة الستكمال عملية التسجيل.

- ارفاق اثبات الشخصية )صورة الهوية الشخصية من الوجهين لألردنيين وصورة جواز السفر او هوية الدبلوماسيين لغير الأردنيين)
	- ارفاق تفويض رسمي من الجهة الراغبة بالحصول على الخدمات بان مقدم الطلب مفوض بتقديم الخدمات نيابة عن الشركة من خالل هذه المنصة
- في حال كان هذا المستخدم سيملك صالحية إليقاف وتفعيل المستخدمين االخرين لنفس الشركة او الهيئة فيجب ذكر ذلك صراحة على التفويض ليتم منحه هذه الصالحية.

-8 يقوم النقر على زر ارسال.

-9 سوف تظهر له شاشة تأكيد ليتم التحقق من عملية التسجيل، وعليه يجب ان يدخل المستخدم رقم التحقق الذي تم ارساله له.

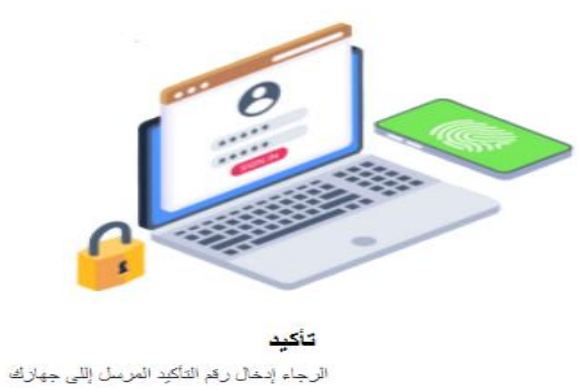

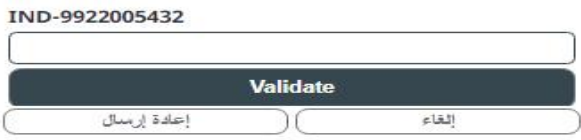

-10 على المستخدم انتظار الموافقة على طلب التسجيل من قبل مسؤولي النظام وسيتم اعالمه بالموافقة او الرفض. \*\* في حال كان الطلب لهيئة، سيتم الموافقة عليها مرتين من قبل الجهة ومسؤولي النظام.